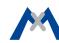

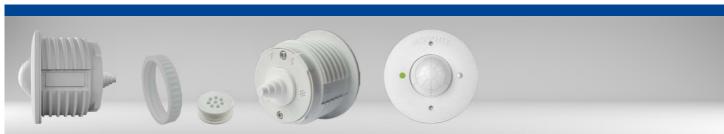

- MxMultiSense MxBus module
- Plastic nut, white
- Cable plug for diameters 2 to 8 mm, white (installed)
- · Single-wire plug, white

### **MxMultiSense MxMultiSense-Outdoor**

MxBus module with four sensors:

PIR movement sensor, temperature, illumination and sound sensor

www.mobotix.com > Products > Home Automation > MxMultiSense

MX-MUITISENSE1/MX-MUITISENSE1-EXT 32.812-001 EN 12/2016

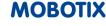

### Sensors of the MxMultiSense Module

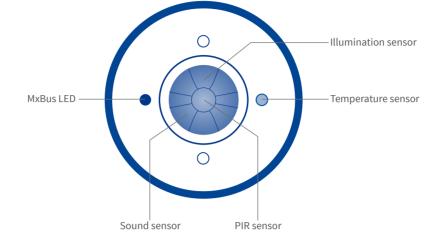

### **Special Product Features**

- · Four integrated sensors: PIR sensor (passive infrared), temperature, illumination and sound sensor.
- Inconspicuous look (50 mm/1.97 in outside diameter, 11 mm/0.43 in visible height). • Power supply and encrypted communication via MxBus (max.
- length 100 m/330 ft) from MOBOTIX camera or MX-BPA-Box.
- One camera can take up to seven MxMultiSense modules. • Sends data to cameras or other MxBus modules.
- Easily installed behind covers or in cavity-wall installations using supplied plastic nut. • All mounts for S15D can be used for MxMultiSense module.
- Extremely low power consumption (typ. 0.1 W, max. 0,2 W).
- Robust and weatherproof, for indoor and outdoor applications: • MxMultiSense: Indoor, 0 to +40 °C/+32 to +104 °F, IK04
  - MxMultiSense-Outdoor: IP66, -30 to +60 °C/-22 to +140 °F, **IK04**

## **Safety Warnings**

- The MOBOTIX MxMultiSense module is only to be used in combination with MOBOTIX cameras to read specific sensor values.
- This product must not be used in explosion-hazardous locations. • Make sure that you install this product as outlined in this document.
- A faulty installation can damage the product and the camera! • Make sure that you respect the operating conditions of the product:
- MxMultiSense: Indoor, 0 to +40 °C/+32 to +104 °F, IK04 – MxMultiSense-Outdoor: IP66, -30 to +60 °C/-22 to +140 °F, IK04 • This product is only to be powered via an MxBus connection from

a different MOBOTIX device (e.g., camera).

be installed, modified and maintained by a qualified electrician or under the direction and supervision of a qualified electrician in accordance with the applicable guidelines. Make sure to properly set up all electrical connections. **Network security:** MOBOTIX products include all of the necessary

configuration options for operation in Ethernet networks in com-

• Electrical installation: Electrical systems and equipment may only

pliance with data protection laws. The operator is responsible for the data protection concept across the entire system. The basic settings required to prevent misuse can be configured in the software and are password-protected. This prevents unauthorized parties from accessing these settings.

# Caution! Before working on these tasks, make sure that the MxBus wires are not powered up. Disrupt the power supply to the camera

or a MX-BPA-Box, if attached!

Installing the MxMultiSense Module

1. Preparing the MxMultiSense Module 4. Installing the Module in Cavity Walls and Covers

# 2. Prepare the Hole • Drill a hole with 43 mm diameter at the position where the

• Pull the cable plug out of the back of the MxMultiSense module.

# MxMultiSense will be installed.

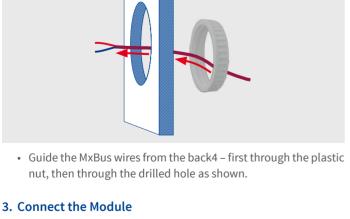

Arrows indicate 'top'

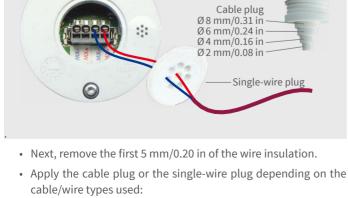

- Cable plug: Cut the plug according the outside diameter of
  - the cable (e.g., Ø 4 mm cut off section labeled **Ø4**). • Single-wire plug: Push the MxBus wires (one wire per hole) through the holes in the plug.
  - Push the individual wires of the MxBus connection into the receptacles of the MxBus terminal (use a second pair of MxBus wires
    - to connect additional MxBus modules).

• Press the plug into its seat in the back of the module and make

sure that it fits snugly all around the rim.

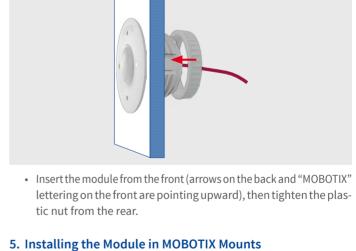

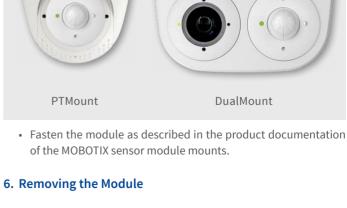

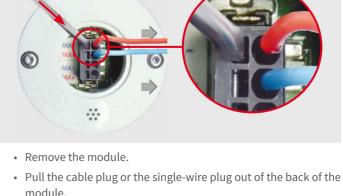

- Stick a small screwdriver into the slot beneath the terminal con-
- nector as shown in figure. • Softly push in the screwdriver as indicated by the red arrow and
  - pull the wire from the connector.

# **/**

### 1. Door Station, MX-GPS-BOX and MxMultiSense

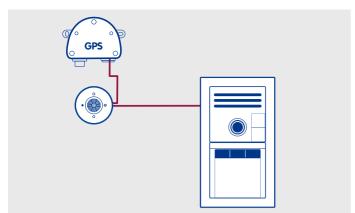

- T25 door station installed on the outside of the building.
- MxMultiSense-Outdoor attached via MxBus to T25 on the outside of the building.
- MX-GPS-BOX attached via MxBus (looped through MxMultiSense-Outdoor) and used as time server for the T25.

Using the MxMultiSense module, the door station can react to the PIR sensor, to changes in outdoor temperatures and illumination and to noises.

### LED of the MxMultiSense Module

### 2. i25 and MxMultiSense

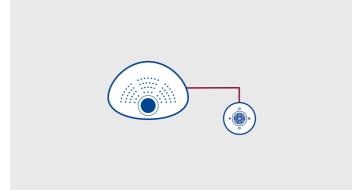

- i25 installed on wall for monitoring an indoor scenario.
- MxMultiSense attached via MxBus to i25 (with installed MX-Bus-IO-Module).

Using the MxMultiSense module, the camera can react to the PIR sensor, to changes in indoor temperatures and illumination and to noises (in another room, for example).

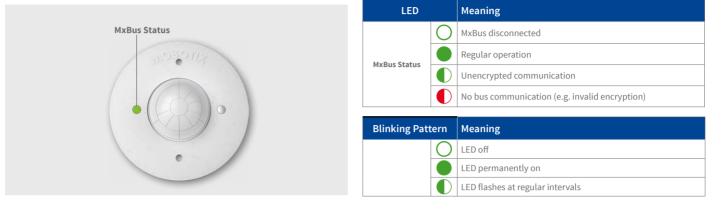

## Initial Operation of the MxMultiSense Module

### 1. Open the MOBOTIX Camera's User Interface in the Browser

- Enter the IP address of the camera that is connected to the MxMultiSense module in the browser (admin access rights required): http://<IP address of camera>
- Click on the **Admin Menu** button in the Live screen of the camera.

### 2. Activate MxBus Interface

- In the Hardware Configuration section, click on Manage MxBus Modules.
   If you have not yet done so, activate the MxBus Interface in the
- Manage MxBus Modules dialog: Click on the Connect button in the MxBus Interface section.

  After about 15 to 20 seconds, the status changes to New device(s)

 ${\bf available}$  and the  ${\bf Device\ Type}$  shows the MxMultiSense with a status  ${\bf Addressable}$  in the  ${\bf Devices}$  section.

## 3. Activate MxMultiSense as MxBus Module In the Manage MxBus Modules dialog, Devices section, MxMultiSense

line, click on the **Activate** button.

After about 10 to 15 seconds, the status of the MxMultiSense module

changes to Active and the LED of the MxMultiSense module is solid green.

## **4. Configure Messages in the MxMessageSystem**The messages defined here will be sent by the MxMultiSense module

if one of the sensors triggers. It is advisable to define individual messages for each sensor (maybe even several messages for different values).

In the example, the module sends messages if the measured tempera-

tures are higher or lower than the specified temperature values or if they enter a temperature range.
In the Manage MxBus Modules dialog, Service Functions section, click on the MxMessageSystem Configuration button.

- In the Message Configuration for MxBus Modules dialog, click on Load configuration of connected devices.
- Once the connected devices are displayed, click on Edit messages.
- For example, you could create the following messages by clicking on the **New message** button:
  - TMP\_MxMS\_under\_20 ("Send this message, if the temperature drops below 20 °C.")
     TMP\_MxMS\_over\_30 ("Send this message, if the temperature rises
  - TMP\_MxMS\_OK ("Send this message, if the temperature is between 20 and 30 °C.")
- Click on the MxMultiSense entry.

above 30 °C.")

 In the Temperature sensor section, add new sensor profiles by clicking on Add (see figure below).

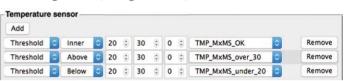

- Define additional message names and sensor profiles for the other sensors of the MxMultiSense module as required.
- Next, click on **Write configuration** to store the messages and the sensor profiles in the MxMultiSense module.

### 5. Message Events for PIR Sensor, Temperature and Illumination

Using these events, the connected MOBOTIX camera can trigger an alarm if it receives one of the messages defined on the MxMultiSense module:

- In the Live screen of the camera, click on Setup Menu > Event Control > Event Overview.
- In the Message Events section, click on the Edit button.
- Click on Add new profile at the bottom of the dialog, select MxMessageSystem as Event Sensor Type and enter the message name (e.g., TMP\_MxMS\_under\_20).
- Continue to define the other events you need by creating individual profiles with the corresponding message names (click on ? to see the help topic for this dialog).
   Click on Set, then on Close and permanently store the configura-
- tion.

# 6. Define Actions for the Additional EventsIn the Live screen of the camera, click on Setup Menu > Event

topic for this dialog by clicking on ?).

- Control > Action Group Overview.Click on the Add new group button at the bottom of the dialog.
- Enter a descriptive name for the group, then click on the Edit button in this line.
  Highlight the corresponding events in the Event Selection list and

add the desired actions by clicking on **Add new action** (see help

• Click on **Set**, then on **Close** and permanently store the configuration.

# 7. Store the Camera ConfigurationIn the Live screen of the camera, click on Admin Menu > Config-

- uration > Store and permanently store the camera configuration (without rebooting).
   Save the camera configuration to the local computer (Admin Menu > Configuration > Save).

## If the MxMultiSense had been connected to a different camera before

Resetting the MxMultiSense Module

may flash red after establishing the MxBus connection. In this case, you need to reset the connected and activated module to **factory defaults**.

and not deactivated or reset before detaching, the LED (MxBus status)

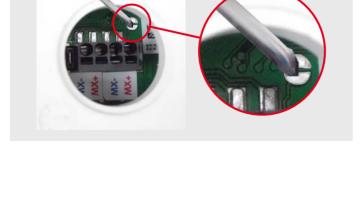

# Remove the plug using a small screwdriver. Take care not to damage the terminal block within the module housing! Slide the plug away from the module.

**Resetting the Module** 

- Slide the plug away from the module.Bridge the contact surfaces inside the MxMultiSense module (red
  - circle in figure) using a screwdriver, for example (the LED is flashing red/blue with increasing frequency).
- red/blue with increasing frequency).

  Caution: Make sure that the screwdriver only touches the two semicircular contacts and no other contact surfaces on the circuit board.

Only remove the screwdriver if the LED of the MxMultiSense module is flashing green on/off three times to indicate that the process has finished successfully.

- Slide the plug back to the module and press it back into its seat.
  Set up the MxMultiSense module in the camera (see *«Initial Operation of the MxMultiSense Module»* above).

MxMultiSense/MxMultiSense-Outdoor

# MxMultiSense/MxMultiSense-Outdoor Power Supply 48 V DC via MxBus

**Technical Specifications** 

| Power Consumption                    | Typ. 0.1 W, max. 0.2 W                                                          |
|--------------------------------------|---------------------------------------------------------------------------------|
| Wire diameters at the terminal block | 0.6 to 0.8 mm/23 AWG to 20 AWG (0.8 mm/20 AWG recommended to avoid line losses) |
| Connections                          | MxBus (terminal block with 2 x 2 push-in type connectors)                       |
| Operating Conditions                 | MxMultiSense:<br>Indoor, 0 to +40 °C/+32 to +104 °F, IK04                       |
|                                      | <b>MxMultiSense-Outdoor</b> :<br>IP66, -30 to +60 °C/-22 to +140 °F, IK04       |

| Certifications | EN55022:2010; EN55024:2010; EN50121-<br>4:2015, EN61000-6-1:2007; EN 61000-6-<br>2:2005; EN61000-6-3:2007+A1:2011;<br>EN61000-6-4:2007+A1:2011             |
|----------------|----------------------------------------------------------------------------------------------------|
|                | AS/NZS CISPR22:2009+A1:2010;<br>CFR47, FCC Part 15B                                                                                                    |
|                | Depth with single-wire plug:<br>41 mm/1.61 in<br>Depth with cable plug: 55 mm/2.17 in<br>Inside diameter: 43 mm/1.69 in<br>Outside diameter: 50 mm/1.97 in |
| Dimensions     | Depth eight Outside dia.                                                                                                    |

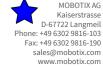

**MOBOTIX** 

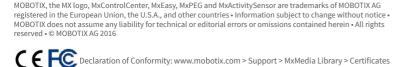